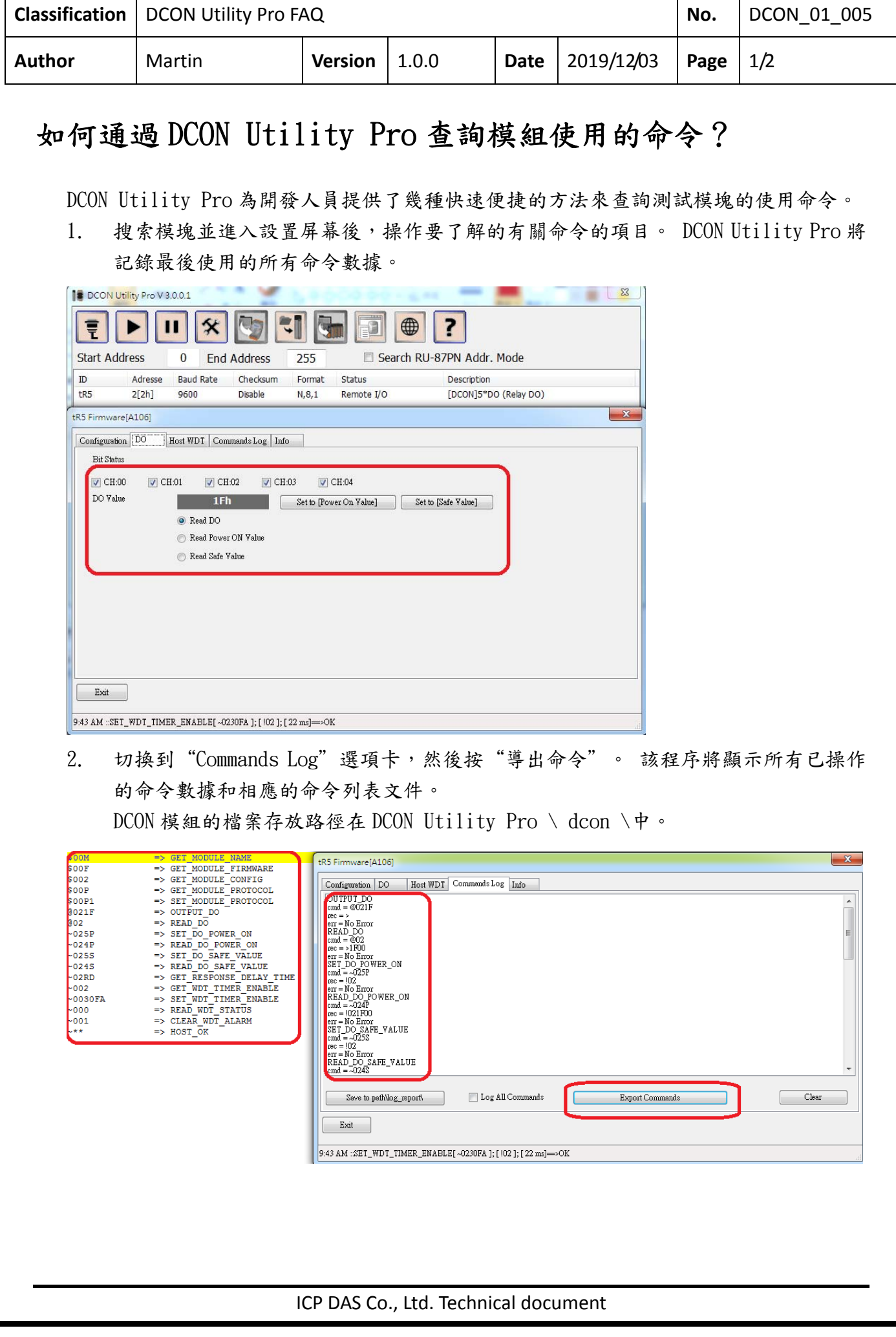

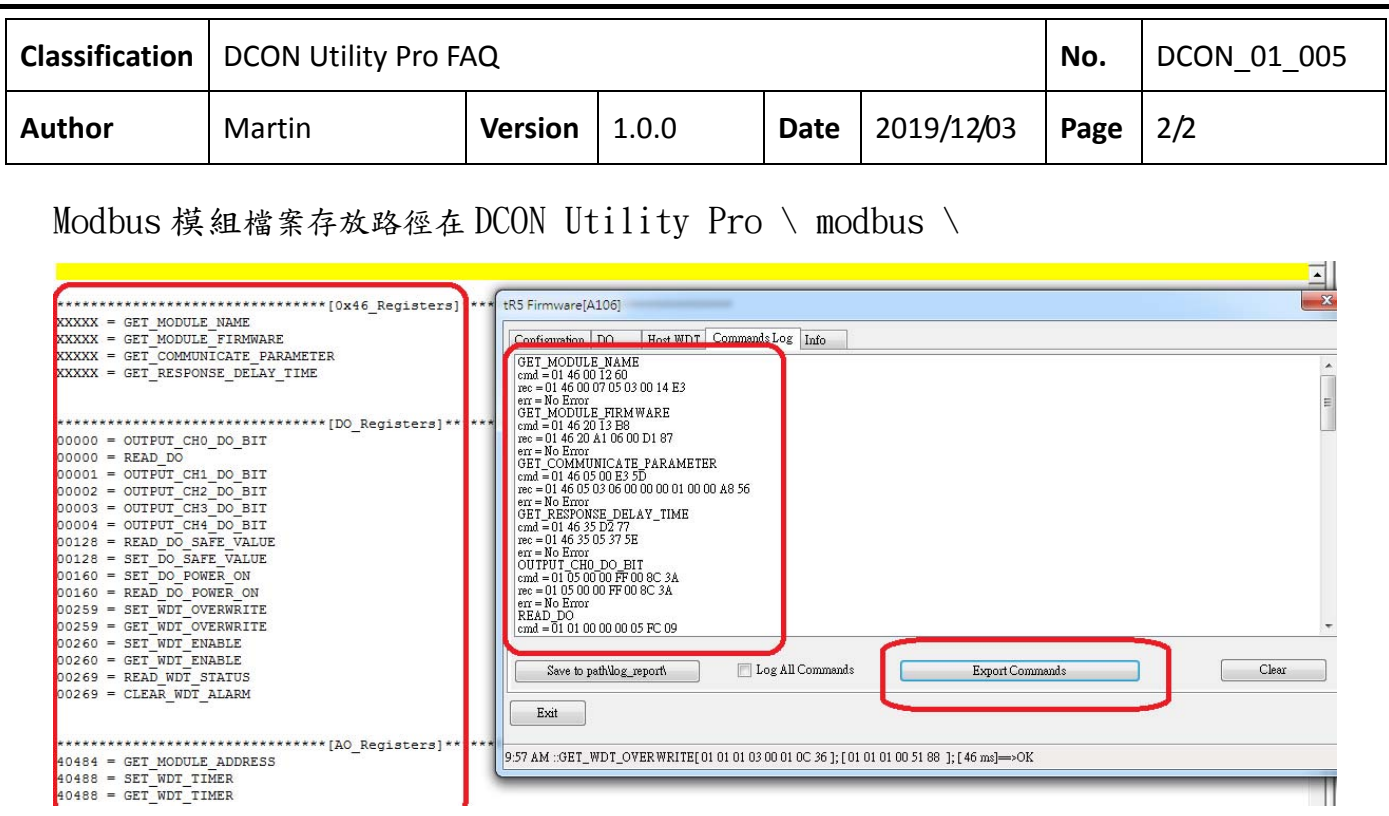

3. 使用 DCON Utility Pro 的"終端命令行"工具,根據搜索到的通信參數選擇模塊名 稱。 該模塊的相關命令將出現。 直接單擊命令名稱直接進行測試。

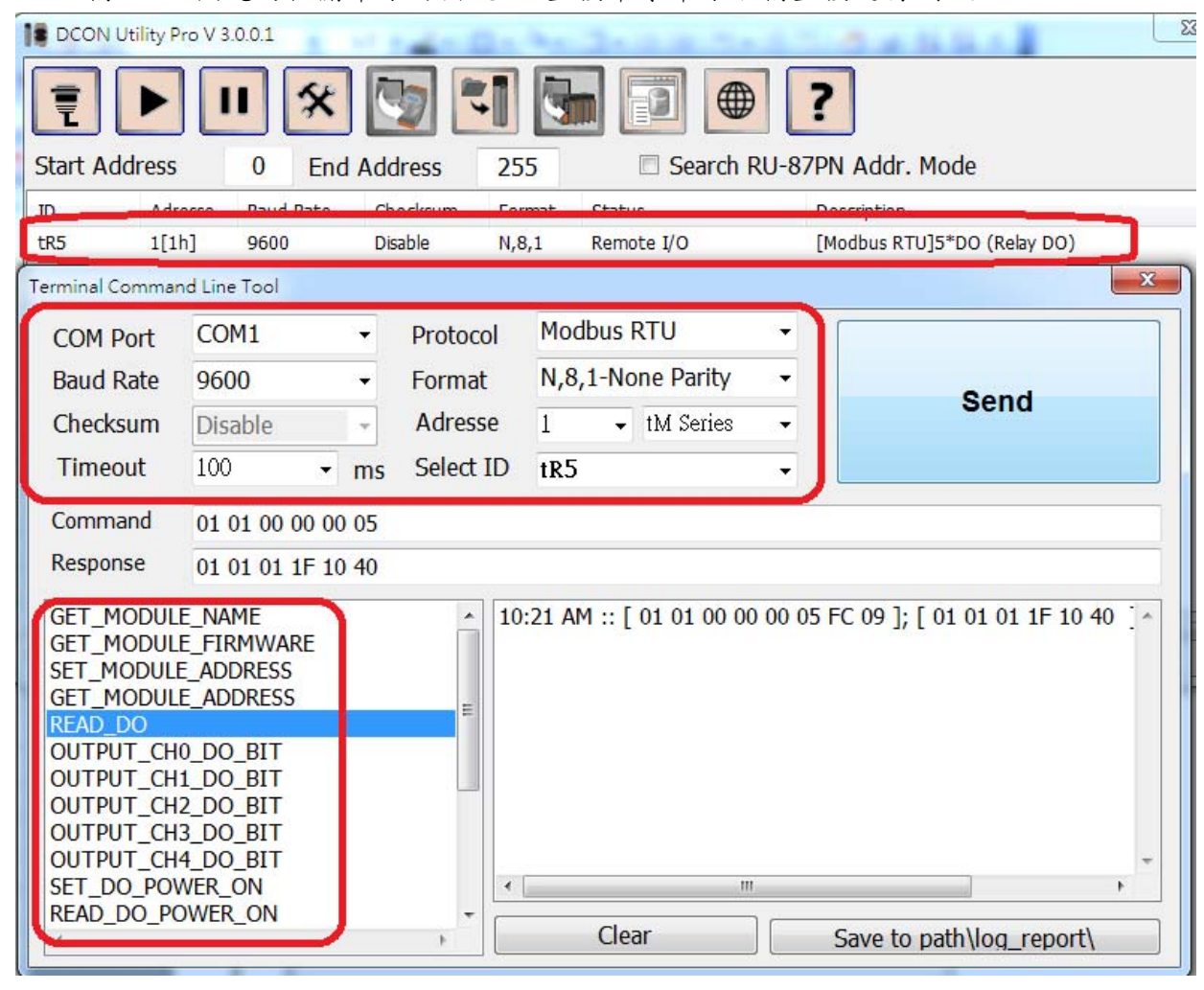

ICP DAS Co., Ltd. Technical document